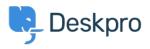

Vidensbase > Using Deskpro > How do I install the chat widget in Magento?

## How do I install the chat widget in Magento?

Lauren Cumming - 2023-08-16 - Kommentarer (0) - Using Deskpro

1. Sign into your Magento account as an administrator.

2. Head to the **"Content"** section on the left hand side navigation menu. Then click on **"Configuration".** 

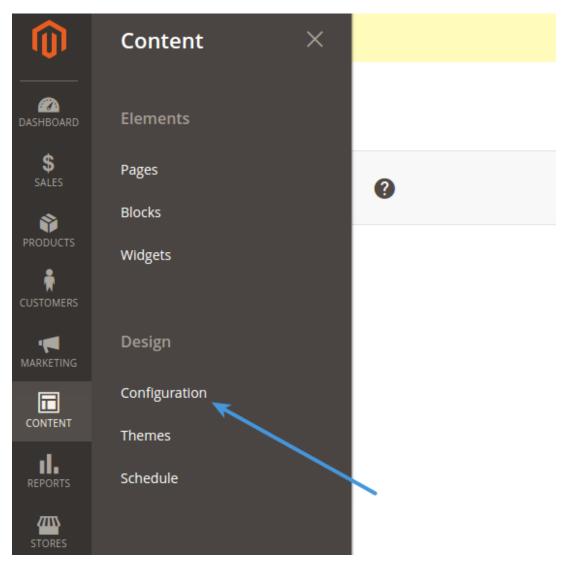

3. Fiind the current theme row (on a fresh installation it is applied as "Default Store View") and click **"Edit Link".** 

| Design          | Configurati            | on                              | Q 🖡 🔟 admin 🗸                                                             |              |                 |  |
|-----------------|------------------------|---------------------------------|---------------------------------------------------------------------------|--------------|-----------------|--|
| 3 records found |                        |                                 | Filters     Default View     Columns       20     per page     1     of 1 |              |                 |  |
| Default         | Website                | Store                           | Store View                                                                | Theme Name   | Action          |  |
| Global          |                        |                                 |                                                                           | No Theme     | Edit            |  |
| Global          | Main Website           |                                 | _                                                                         | No Theme     | Edit            |  |
| Global          | Main Website           | Main Website Store              | Default Store View                                                        | Magento Luma | → Edit          |  |
| 🛈 Copyrigt      | nt © 2016 Magento Comi | merce Inc. All rights reserved. |                                                                           | Mag          | gento ver. 2.1. |  |

4. Copy and paste the chat widget code from Deskpro under **Admin > Chat > Site Widget & Chat.** 

| Add widget & chat to your site<br>Get instructions and help on how to add the widget to your website                                                                                                    |  | ^ |
|----------------------------------------------------------------------------------------------------|--|---|
| Embed code<br>DESKPRO_WIDGET_LOADER::BEGIN <script type="text/javascript">window.DESKPRO_WID</th><th>COPY</th><th></th></tr><tr><th>Manually installing the widget Install widget in a CMS</th><th></th><th></th></tr></tbody></table></script> |  |   |

5. In "**Other Settings**", find "**HTML Head**" tab. Then find "**Scripts and Style sheets**" text input. Copy and paste the widget code here and press Save.

| Other Settings           |                                                                                                    |
|--------------------------|----------------------------------------------------------------------------------------------------|
| HTML Head                | -                                                                                                    |
| Favicon Icon             | Uplead Allowed He types: ko, png, pf, pg, jeg, apng, rvg. Not all browsers support all these formats)                                                      |
| Default Title            | Magento Commerce                                                                                                    |
| Title Prefix             |                                                                                                    |
| Title Suffix             |                                                                                                    |
| Default Description      | Difault Description                                                                                                    |
| Default Keywords         | Magepto, Varien, E-commerce                                                                                                    |
| Scripts and Style Sheets | d=-DESKPRO_WIDGET_LCADER:BEGN=>*Script type="text/javascript">*Window.DESKPRO_WIDGET_OPTIONS = (     "text/passcript">************************************ |

6. Don't forget to refresh your caches (Magento will remind you about that!)